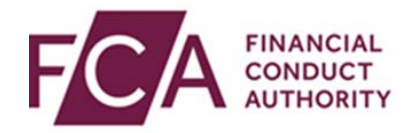

## **RegData user guide**

## **Inputting data into a data item**

This user guide explains how to:

- navigate to data items
- input data into data items
- validate data within the data item

## **1. Navigating to the required data item**

In your Reporting Schedule, you'll see which returns are due, overdue or not due.

Select the return you want to edit and click on the **+** symbol to see all the underlying data items that need to be completed.

To view all data items across all returns, click on **Expand all returns**:

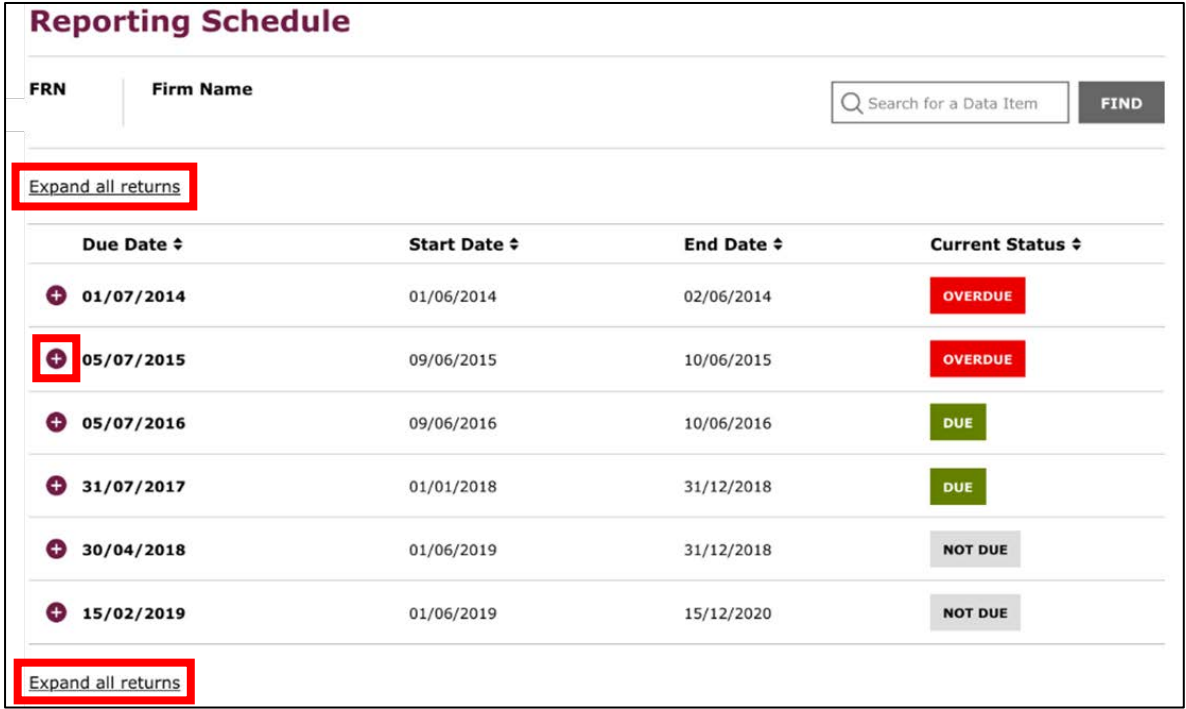

In the return, select the data item you wish to enter data into:

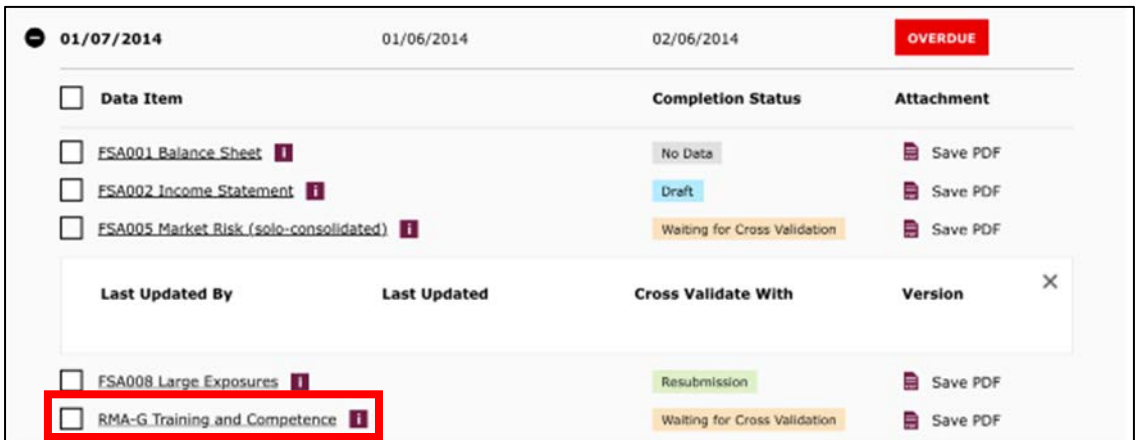

## **2. Entering data into the data return**

Once in the data item, you will find helpful guidance for completing the form in the completion guidance. This is at the top of the data item:

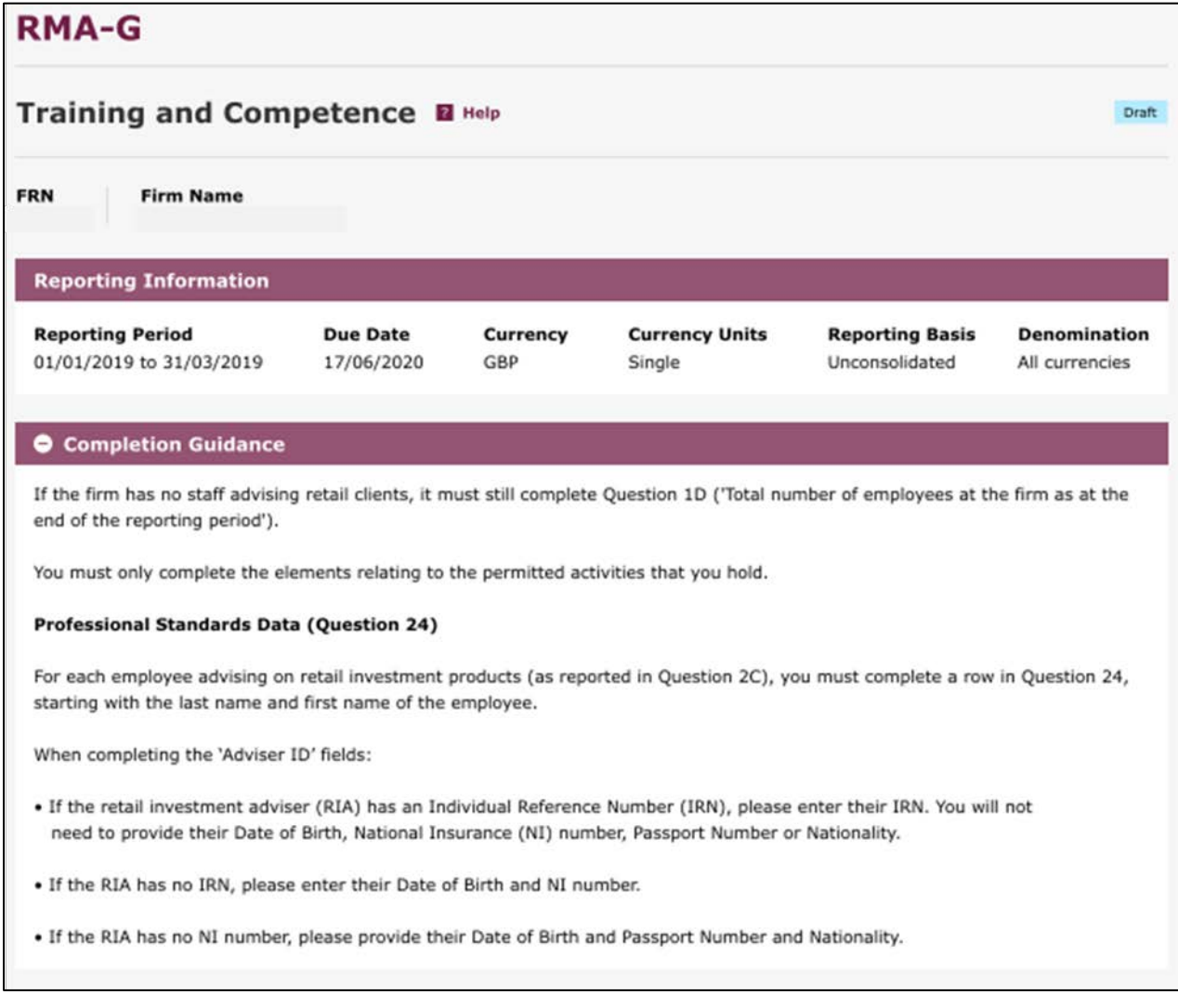

In the form, for each applicable and required field, add data as appropriate. Depending on the field, you can type in the data, or select from multiple options:

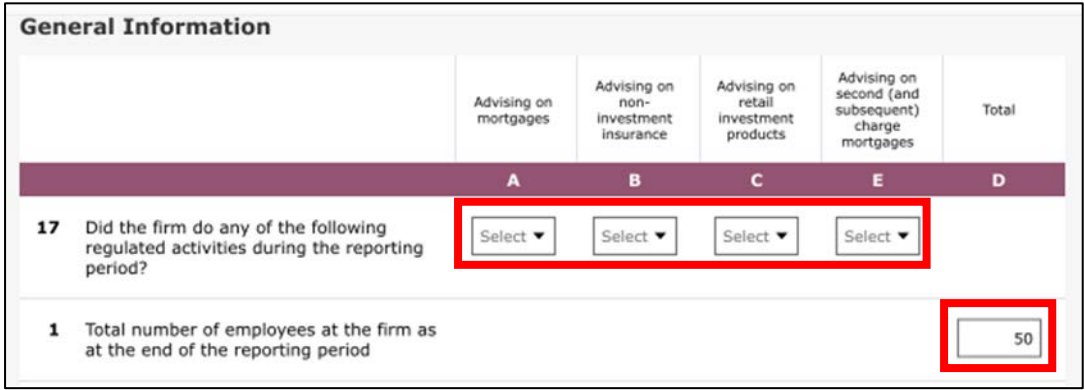

When ready, scroll to the bottom of the form and either save data, allowing you to come back later to complete the data item, or validate the inputted data:

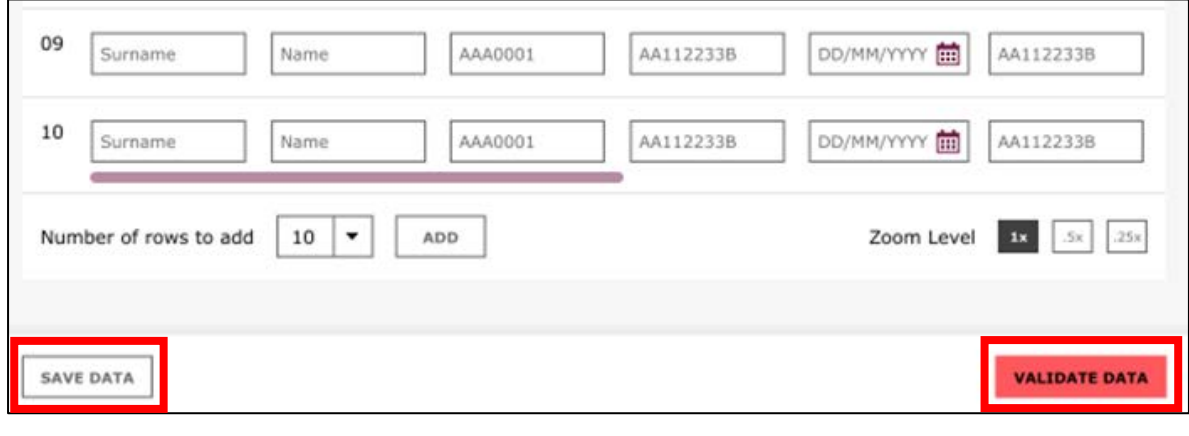

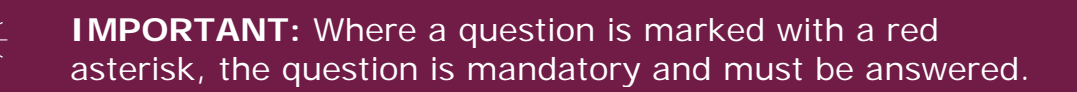